## **Exercice 1 : Commande automatique par API (TSX ou Moeller) d'une séquence de perçage**

La séquence de perçage de l'installation industrielle de la figure 1 est automatisée selon le grafcet de fonctionnement de la figure 2, et son tableau des entrées-sorties est donné par la figure 3.

Donner le schéma de câblage complet de l'API que vous avez choisi, en faisant clairement ressortir les capteurs, les préactionneurs, et les interfaces de transduction (sans oublier la temporisation, la cellule photoélectrique, le voyant H0).

## **Câblage d'un seul automate au choix !**

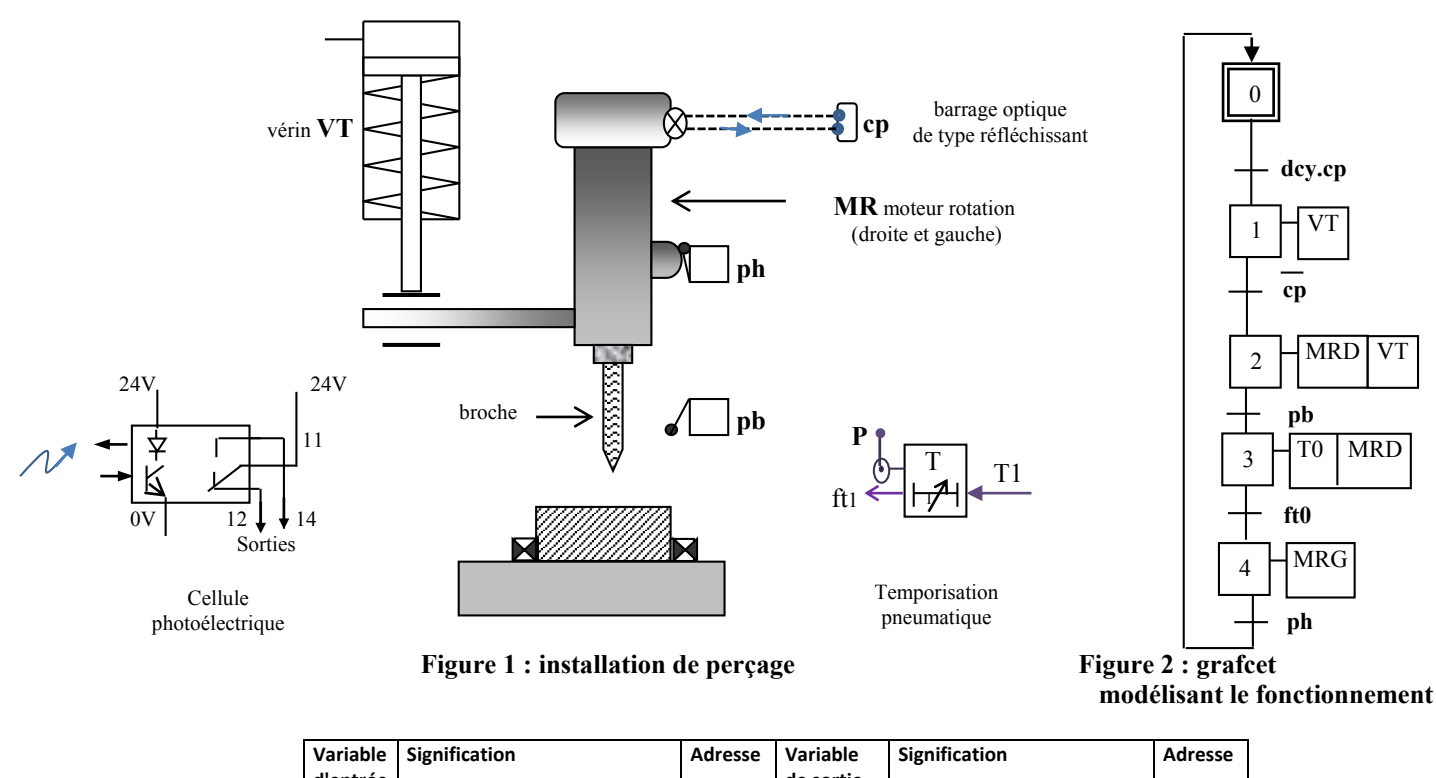

| Variable<br>d'entrée | <b>Signification</b>                                                       | Adresse | Variable<br>de sortie | <b>Signification</b>                           | Adresse          |
|----------------------|----------------------------------------------------------------------------|---------|-----------------------|------------------------------------------------|------------------|
| dcy                  | ordre de départ cycle                                                      | 10.1    | <b>MRD</b>            | commande moteur<br>rotation de broche à droite | 00.1             |
| ph                   | perceuse en position haute                                                 | 10.2    | <b>MRG</b>            | commande moteur<br>rotation de broche à gauche | 00.2             |
| pb                   | perceuse en position basse                                                 | IO3     | VT                    | commande sortie du vérin<br>VT                 | O <sub>0.3</sub> |
|                      |                                                                            |         |                       |                                                |                  |
| cp                   | cellule photoélectrique<br>réfléchissante détection<br>position & présence | 10.4    | H <sub>0</sub>        | Voyant de surchauffe du<br>moteur              | O0.4             |
| cp/                  |                                                                            | 10.5    |                       |                                                |                  |
| F2/                  | Contact auxiliaire du relais<br>thermique                                  | 10.6    |                       |                                                |                  |
| ft1                  | fin de temporisation                                                       | 10.7    | T1                    | lancement de<br>temporisation                  | 00.5             |

**Figure 3 : tableau des entrées/sorties**

## **Seuls la temporisation et le vérin sont en technologie pneumatique Tout le reste est en technologie électrique**

-Les bobines des MIE et le voyant H0 sont alimentés en 24 volts -Les bobines des contacteurs MRD et MRG sont alimentées en 230V

## **Exercice 2 : câblage d'une armoire électrique**

principal

**PARTIE PUISSANCE** 

La figure ci-dessous donne le schéma électrique d'une commande bidirectionnelle de moteur à cage (couplé en triangle). Donner les 2 schémas de câblage **(puissance + commande)** de l'armoire électrique (il y a deux erreurs sur le schéma, les retrouver, mais câbler le schéma avec erreur en expliquant pourquoi).

*Pour la clarté du schéma il est recommandé d'utiliser des couleurs !*

En plus du bornier d'alimentation, nous avons 2 borniers : X0 pour le moteur (X0-1 à X0-4), X1 pour la partie commande (X1-1 à X1-9).

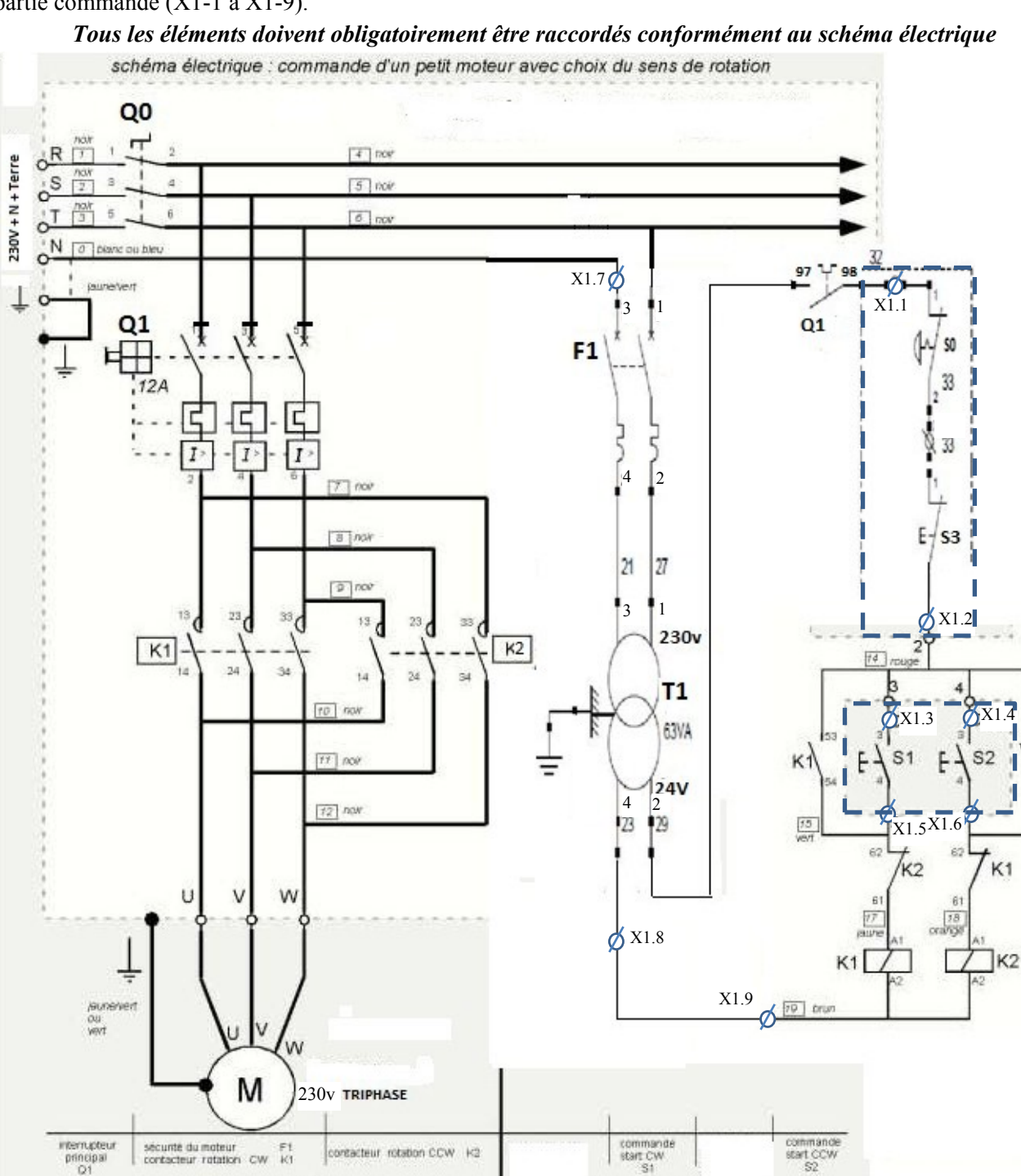

K<sub>2</sub>

PARTIE COMMANDE

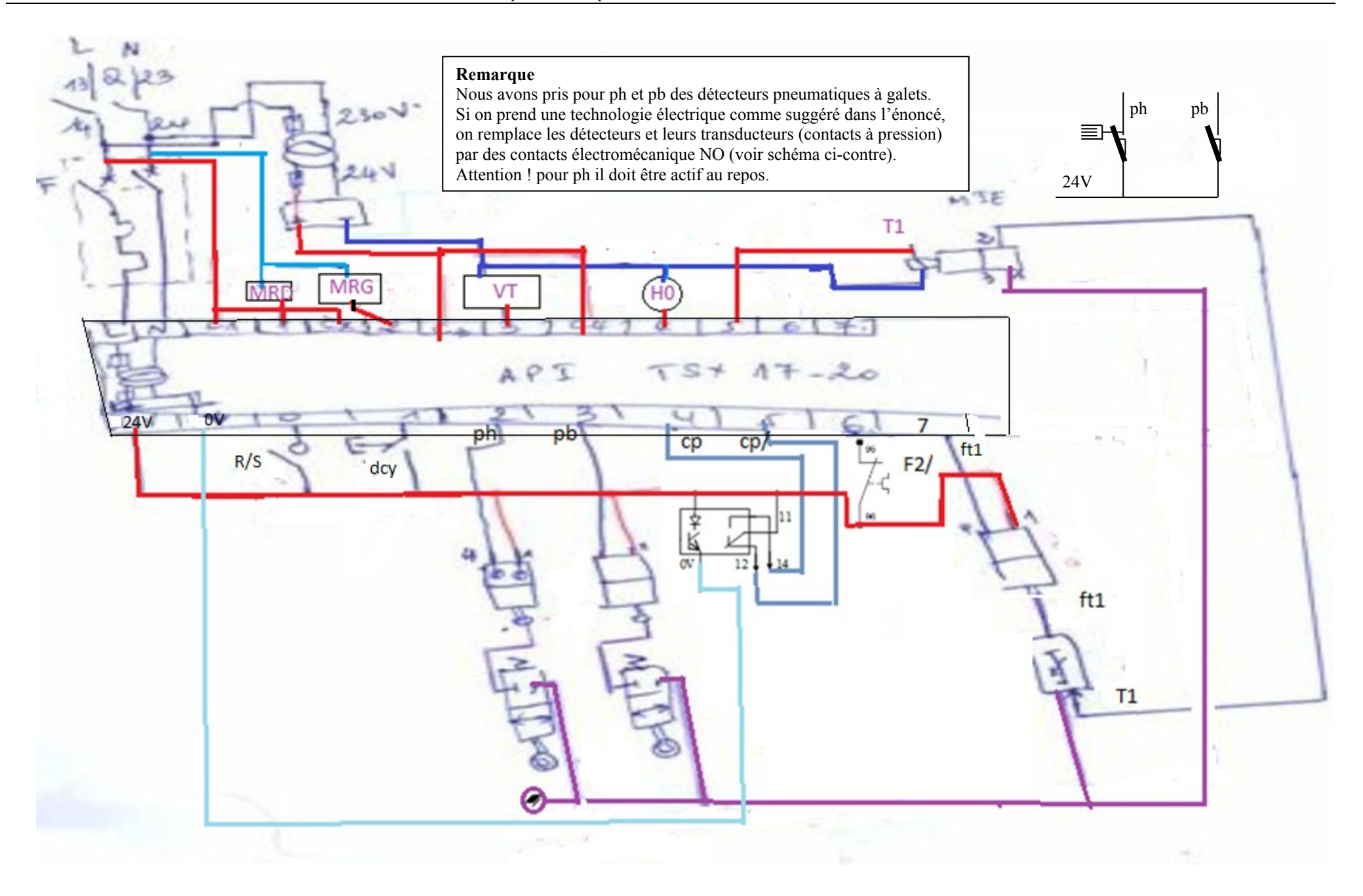

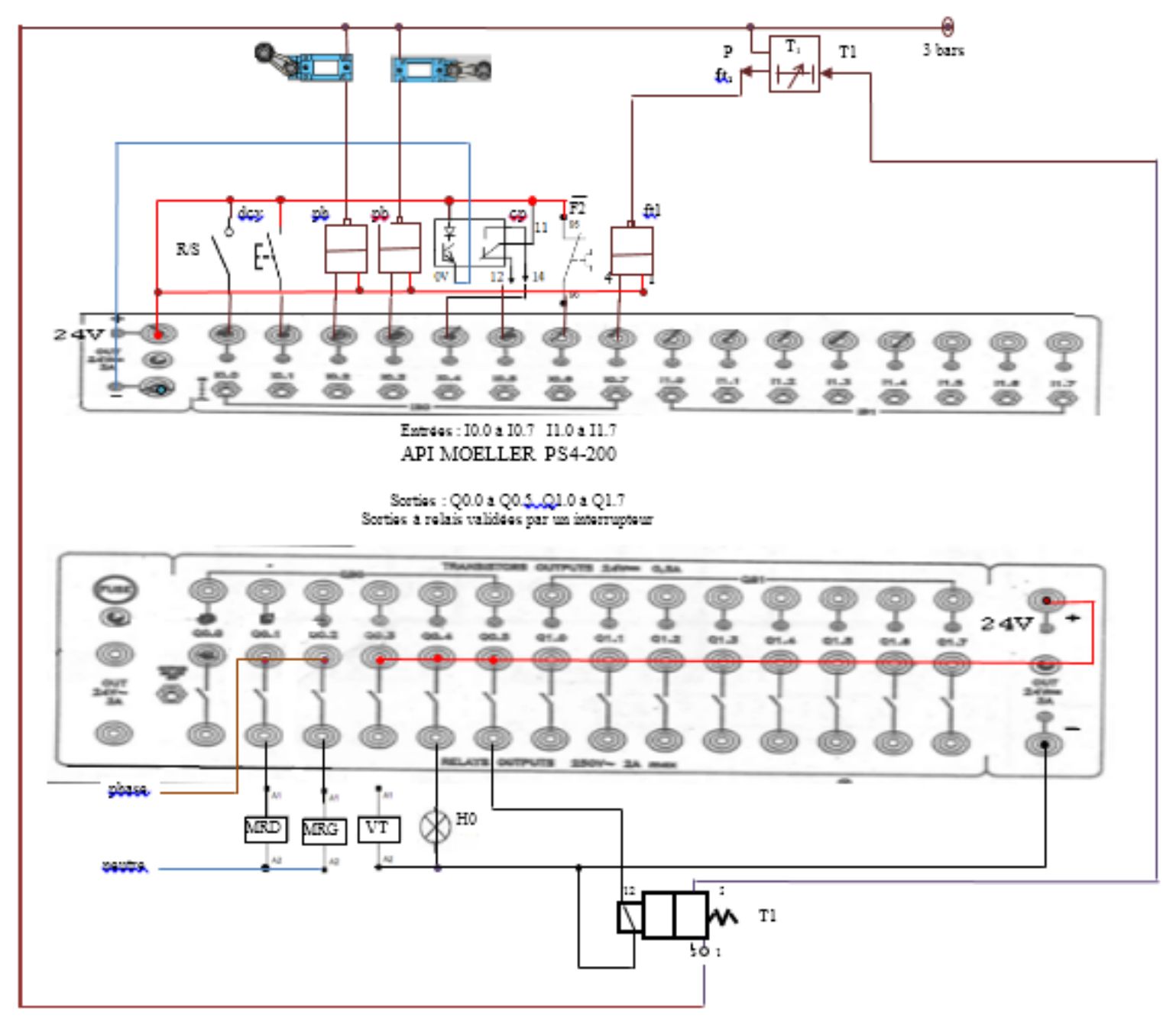

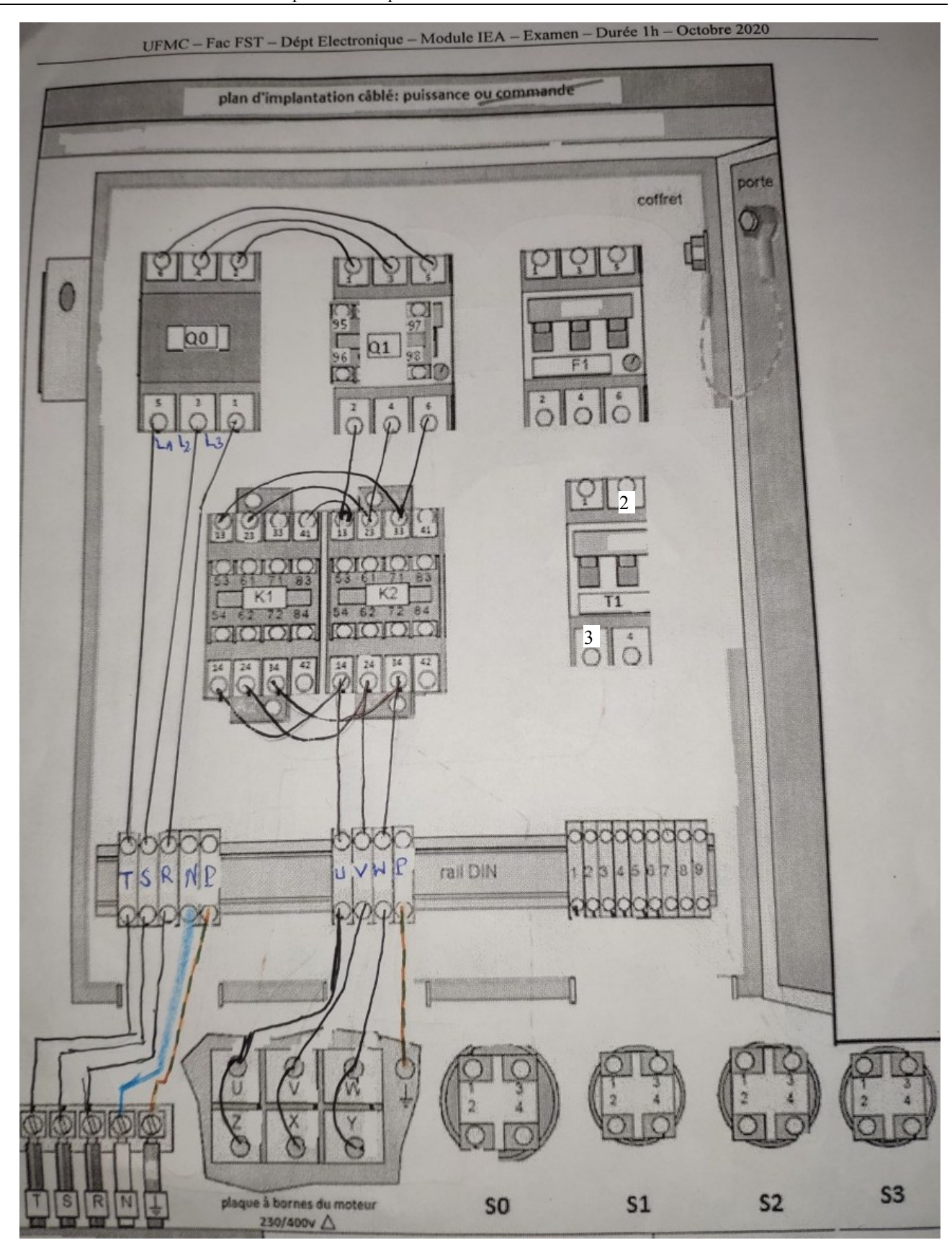

**Erreur 1** : le transformateur est surprotégé en entrée : on ne protège en général que le point chaud (phase) et pas le neutre, donc utiliser soit un disjoncteur magnétothermique avec 1pôle protégé et 1pôle coupé, soit un fusible aM sur la phase **Erreur 2** : la numérotation des bornes 2 et 3 a été inversée sur le dessin du transfo : en entrée c'est 1-2 et en sortie 3-4 **Erreur 3** : la sortie du transfo n'est pas protégée. Rajouter un fusible gG en sortie du point chaud (borne 2-29 sur le schéma) **Erreur 4** : avec un contact auxiliaire du thermique ouvert au repos le système ne vas jamais démarrer. Donc utiliser le contact NC 95-96 à la place du contact NO 97-98, car c'est un contact qui laisse passer le courant et ne s'ouvre qu'en cas de défaut. **Pour le câblage** : pour éviter toute erreur par la suite, notamment lors de la maintenance ou d'éventuelles modifications, on doit *câbler exactement ce qui est donné sur le schéma électrique*, et signaler les erreurs. Une fois les erreurs *corrigées d'abord sur le schéma électrique*, on corrigera ensuite le câblage.

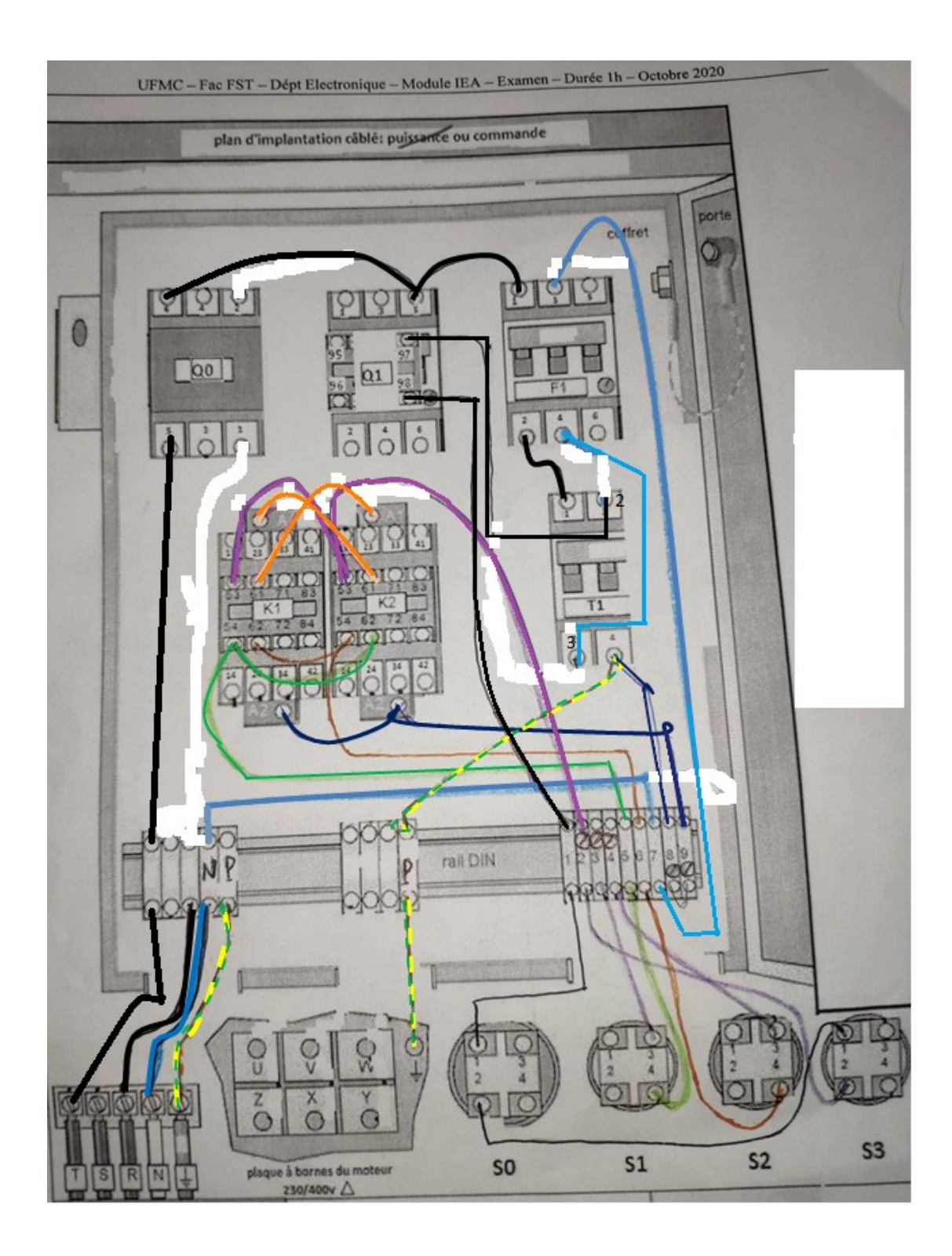

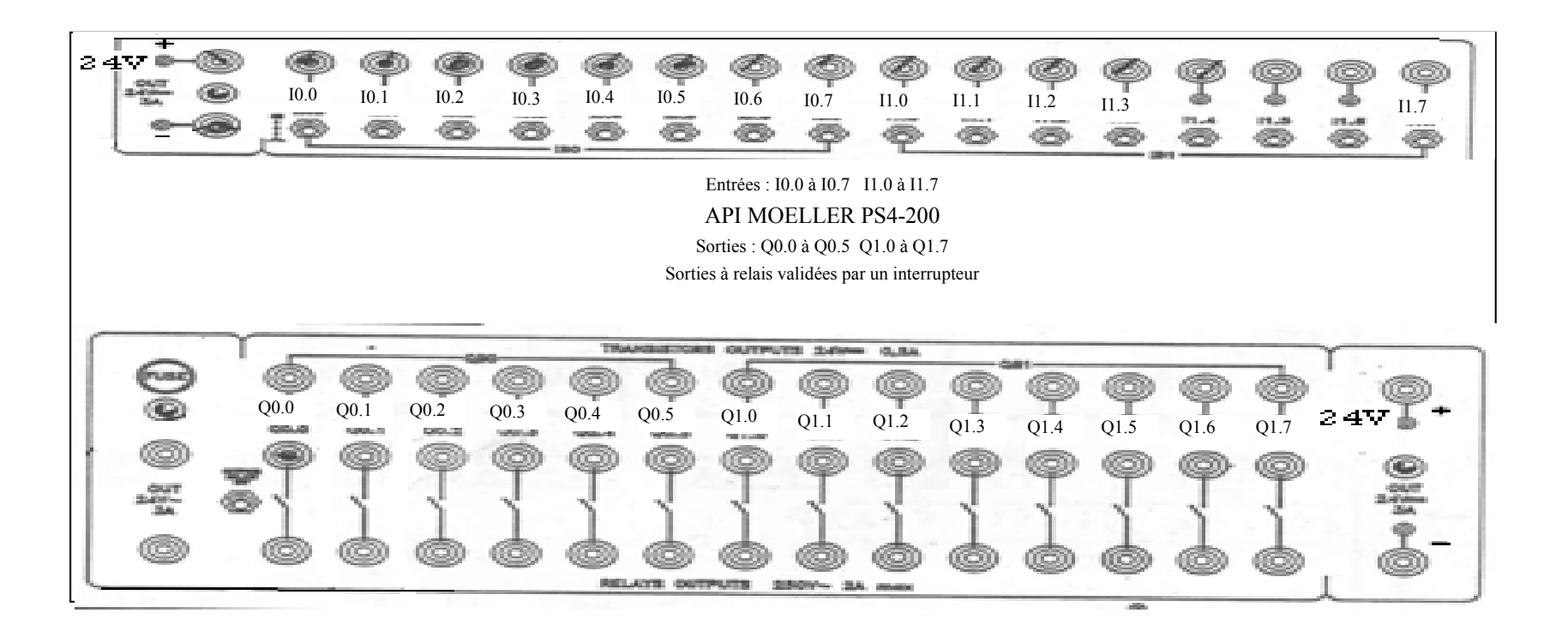

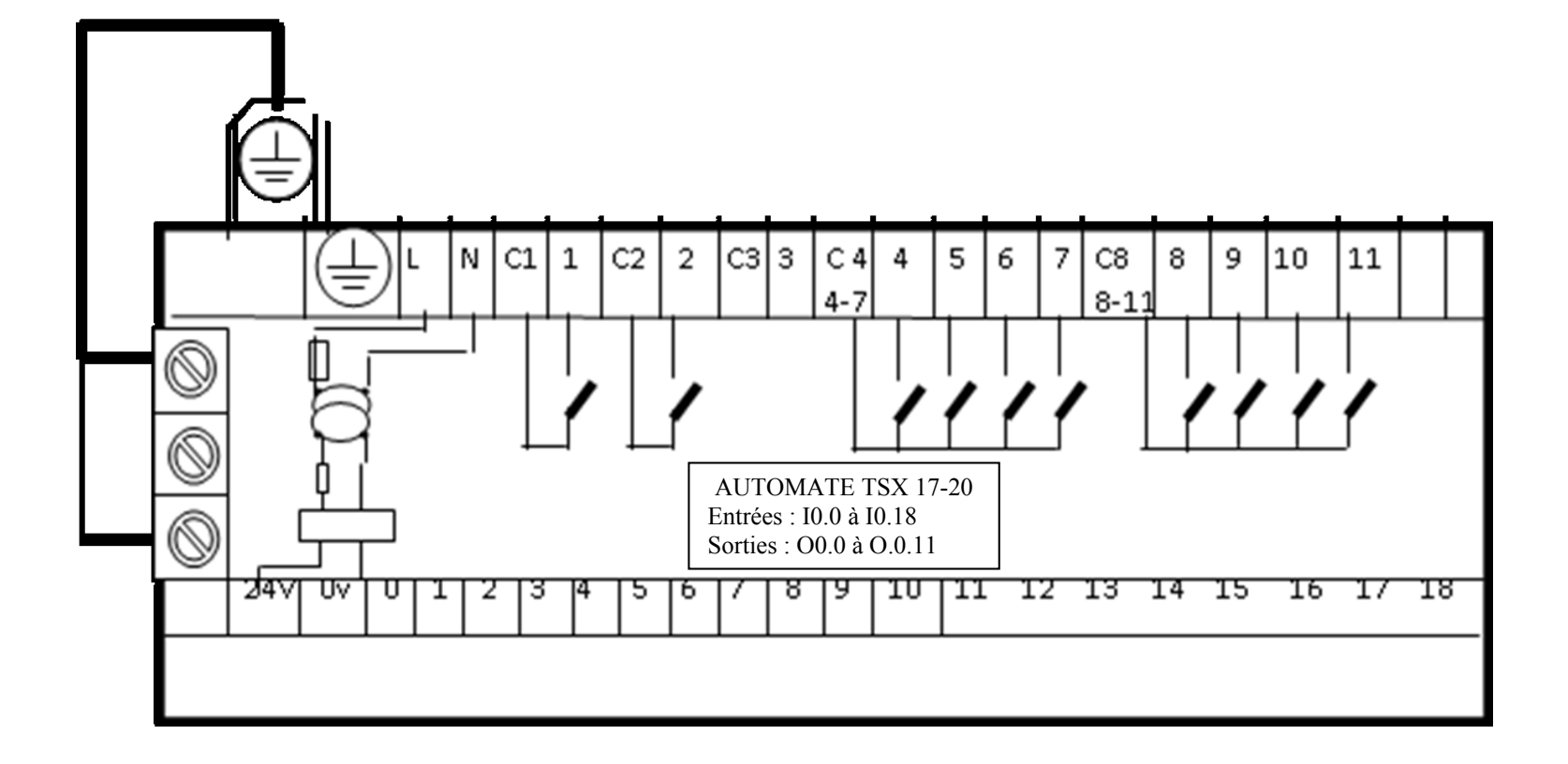

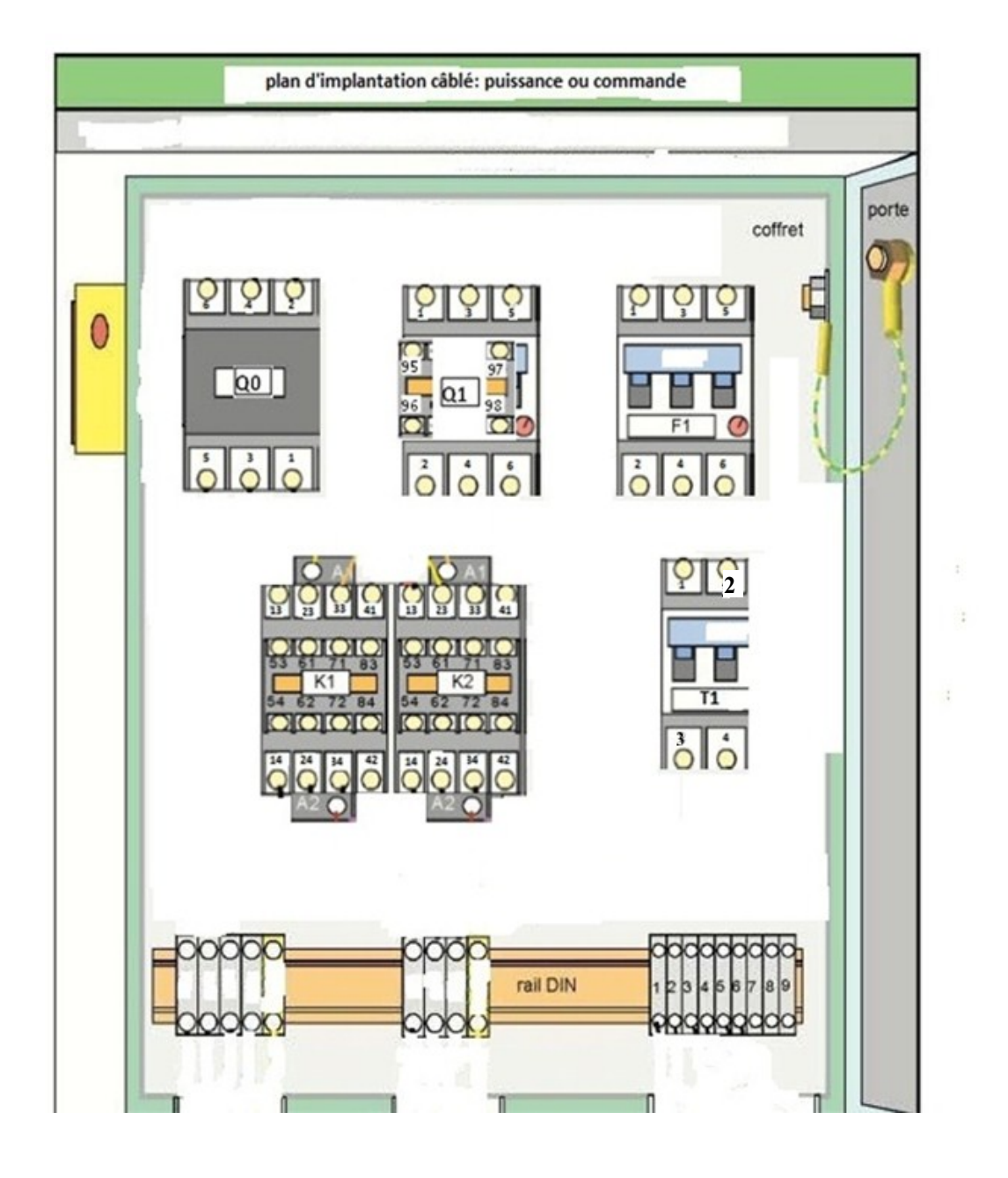